**НПП "Энерготехника"**

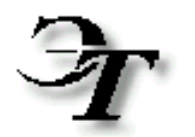

# **Программное обеспечение "Ресурс-UF2 OPERA"**

**Руководство оператора**

**Пенза, 2016**

# Содержание:

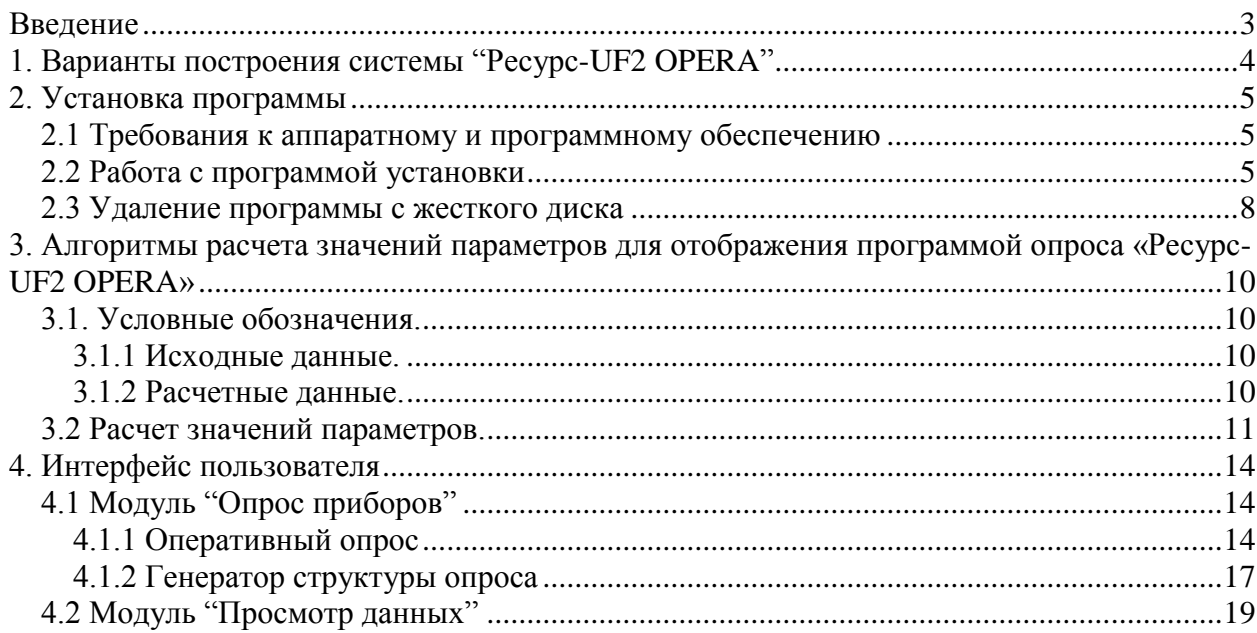

<span id="page-2-0"></span>ПО «Ресурс-UF2 OPERA» обеспечивает прием трехсекундных усреднений (далее данных) с измерителя показателей качества электрической энергии «Ресурс-UF2» и «Ресурс-UF2(А)» (далее – измерителя) по интерфейсу RS485, RS232, их первичную математическую обработку и сохранение принятых данных в дисковых файлах собственного формата. Пользователь имеет возможность осуществлять просмотр ранее полученных данных в удобной форме.

Данные, полученные с измерителя, по команде пользователя могут быть преобразованы (экспортированы) в Excel формат.

### <span id="page-3-0"></span>**1. ВАРИАНТЫ ПОСТРОЕНИЯ СИСТЕМЫ "РЕСУРС-UF2 OPERA"**

Модули, входящие в состав ПО, являются гибкими средствами для опроса, обработки и хранения данных с приборов "Ресурс-UF2" и "Ресурс-UF2(А)". Cистема работы.

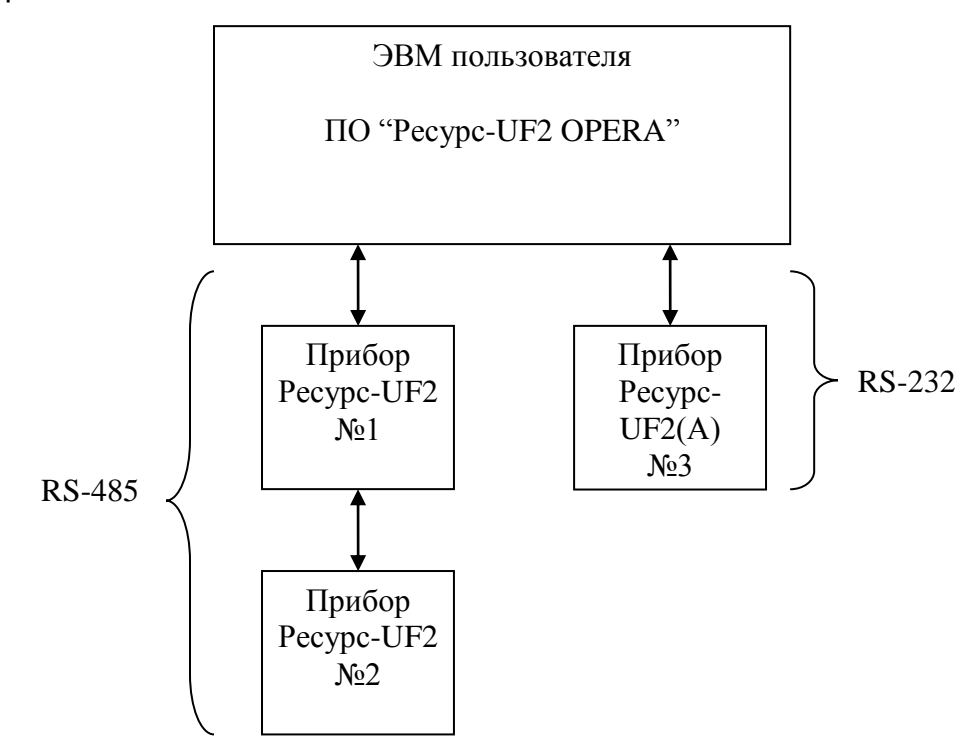

Представленная система является основополагающей и наиболее простой. При организации системы, в частности, планирования дискового пространства, надо учитывать, что информация по всем параметрам, считанная за сутки с прибора, занимает на диске около 50-60 МГбайт.

В рассматриваемом случае на компьютер пользователя инсталлируется все модули ПО "Ресурс-UF2 OPERA". Опрашиваемые приборы по различным интерфейсам подключаются к компьютеру. Все действия (скачивание данных, обработка, просмотр) ведется с одного рабочего места.

# **2. УСТАНОВКА ПРОГРАММЫ**

#### <span id="page-4-1"></span><span id="page-4-0"></span>**2.1 Требования к аппаратному и программному обеспечению**

Программное обеспечение (ПО) «Ресурс-UF2 OPERA» обеспечивает корректную работу под управлением ОС от Windows XP до Windows10.

Рекомендуется использовать компьютер с процессором типа Pentium IV или выше, с объемом оперативной памяти не менее 512 Мбайт, видеорежимом монитора не менее 800 х 600 SVGA, свободным местом на жестком диске не менее 100 Мб. Программа занимает не более 5 Мбайт дискового пространства, дополнительное дисковое пространство требуется для хранения полученных данных.

#### <span id="page-4-2"></span>**2.2 Работа с программой установки**

Для установки программы следует завершить все работающие приложения Windows и запустить программу OperaUF2Setup.exe с установочного диска. Программа установки осуществляет также внесение записей в реестр Windows и копирование системных файлов, используемых в процессе работы. Это необходимо для нормального функционирования ПО «Ресурс-UF2 OPERA». Поэтому для использования программы на новом компьютере не следует копировать файлы, установленные на другом компьютере, а использовать программу установки.

Программа установки реализована в виде «мастера», т.е. последовательно предлагает пользователю ряд окон диалога. В процессе установки пользователь может нажать кнопку «Далее» для перехода к следующему диалогу, кнопку «Назад» для возврата к предыдущему, и может отказаться от установки с помощью кнопки «Отмена».

В появившемся окне «Начало установки» для продолжения инсталляции ПО «Ресурс-UF2 OPERA» необходимо нажать кнопку «Далее». Если требуется отказаться от установки программы, то нужно нажать кнопку «Отмена».

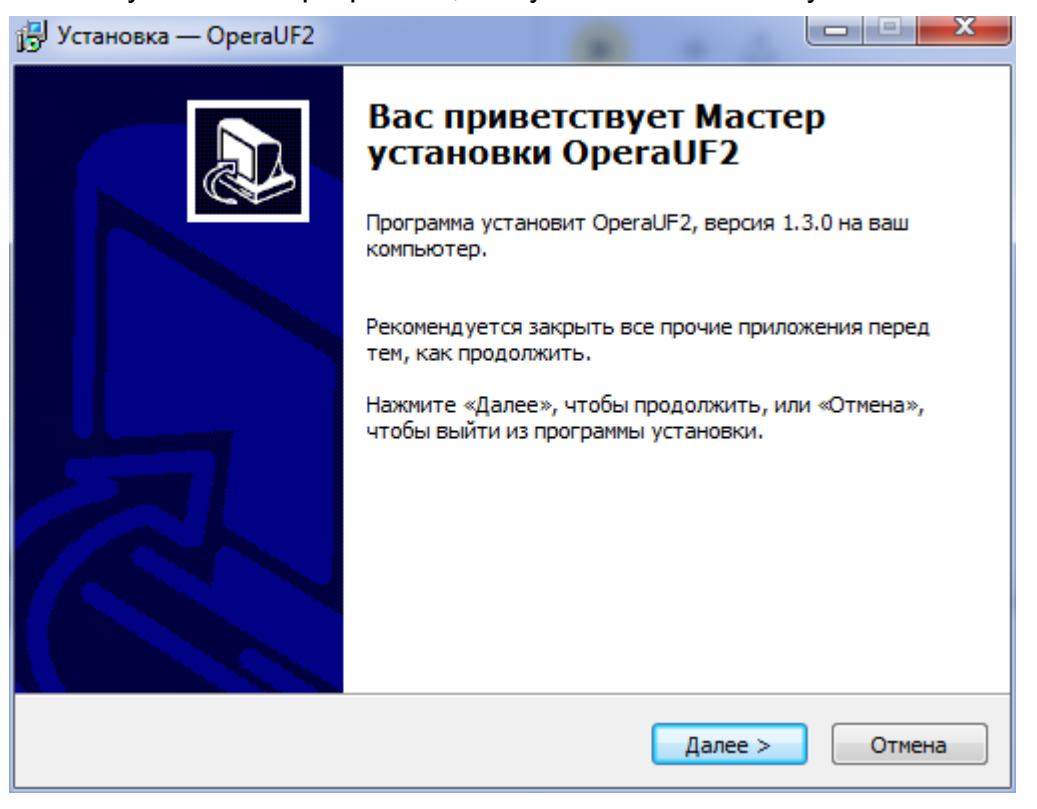

В следующем окне пользователь может указать каталоги, в который программа инсталляции скопирует рабочие файлы. По умолчанию программа «Ресурс-UF2 OPERA» устанавливается в каталог «C:\Program Files (x86)\ET\OperaUF2». Если требуется произвести установку на другой диск или в другой каталог, то его следует выбрать с помощью кнопки «Обзор…». В появившемся окне следует выбрать нужный диск и существующий каталог или указать имя нового каталога для установки. Если каталог для установки не существует, то он будет создан в процессе установки. После выбора каталога следует нажать кнопку «Далее…» для продолжения процесса.

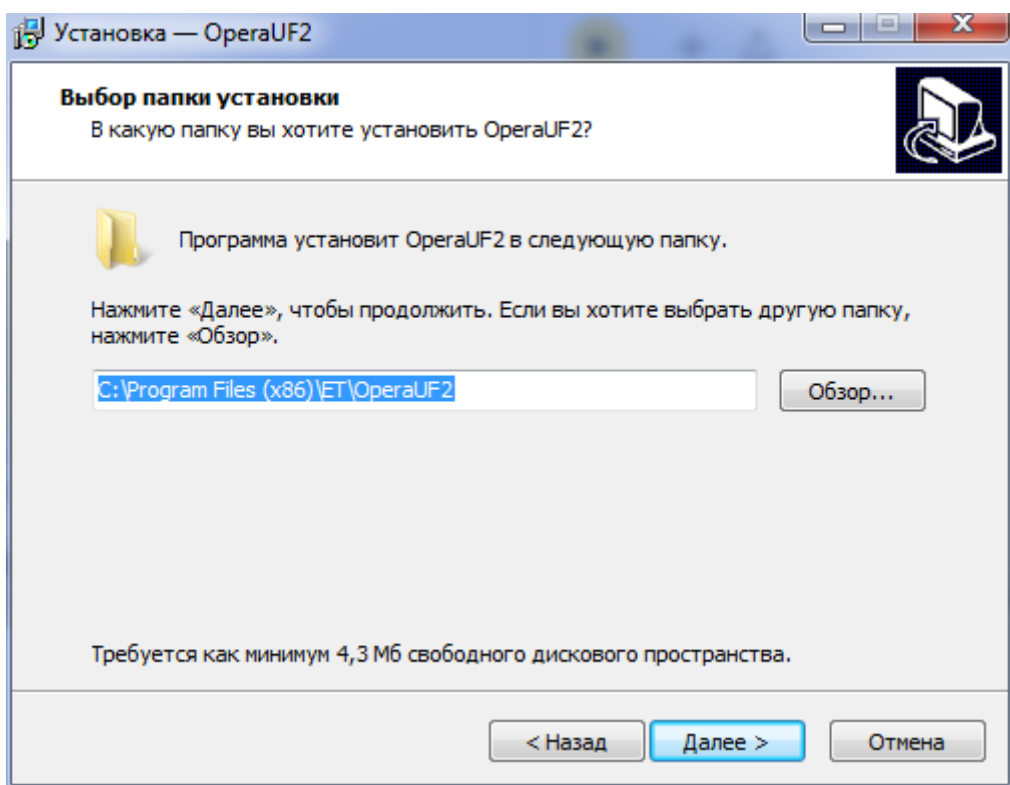

В следующем окне пользователь может указать каталог меню «Пуск», в котором программа инсталляции создаст значки для запуска программы «Ресурс-UF2 OPERA». По умолчанию создается каталог с именем «Resurs-UF2 OPERA». После выбора каталога следует нажать кнопку «Далее…» для продолжения процесса.

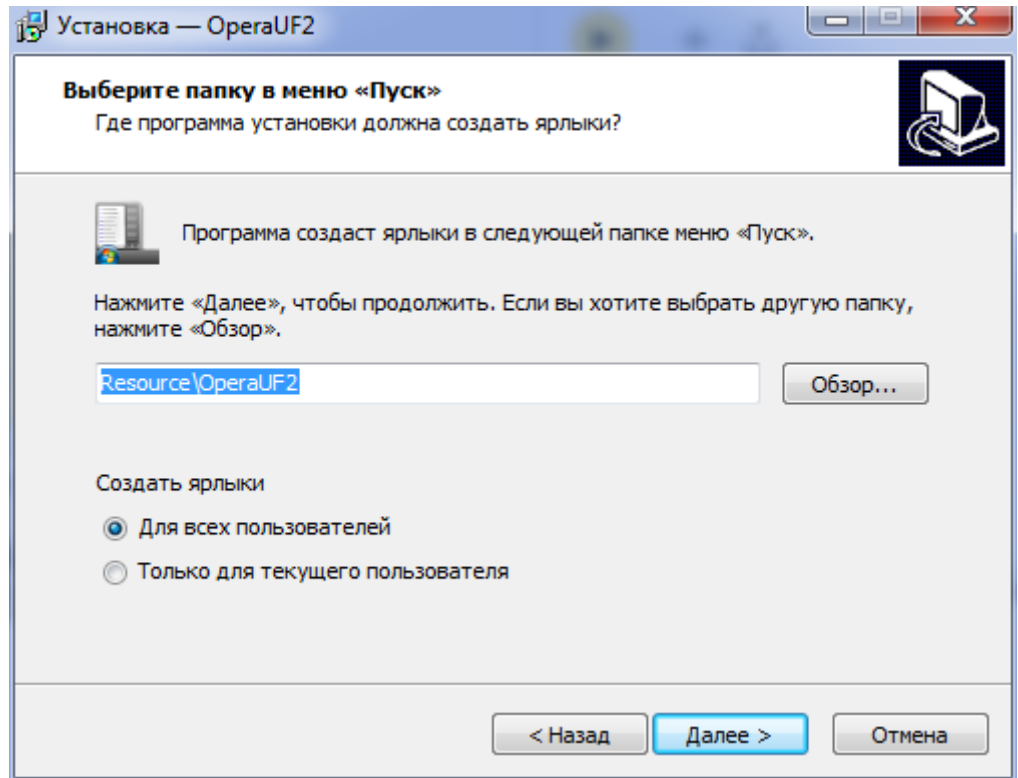

Далее следует окно с информацией, что для установки все готово.

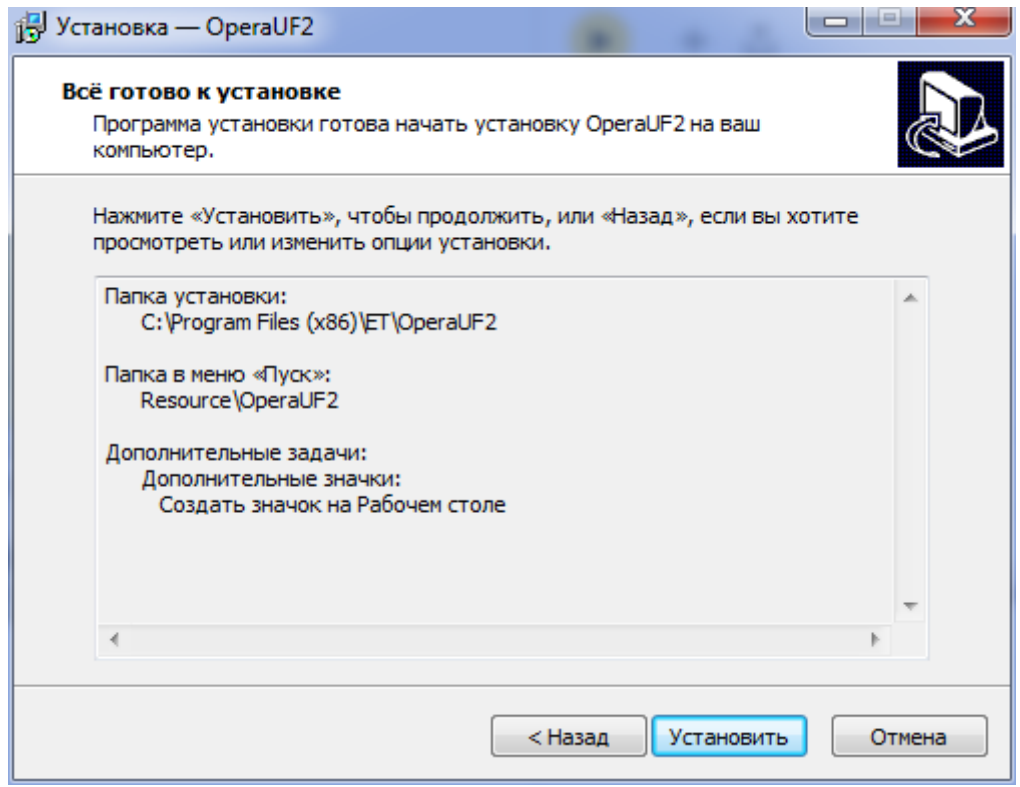

Следующее окно отображает процесс копирования файлов. Здесь показывается процент выполнения и примерное время до окончания процесса. Пользователь имеет возможность остановить процесс нажав кнопку «Отмена».

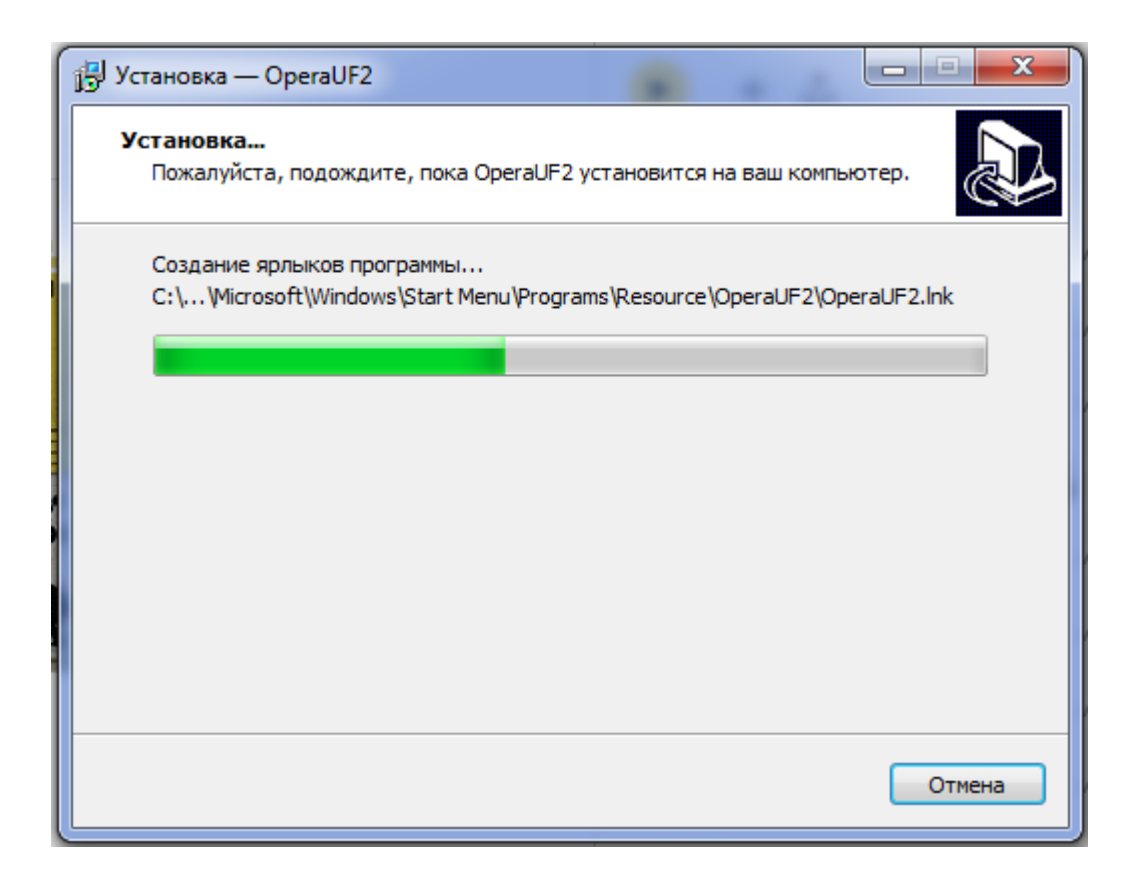

<span id="page-7-0"></span>И наконец последнее окно показывает, что установка прошла успешно. Для выхода из программы следует нажать кнопку «Завершить».

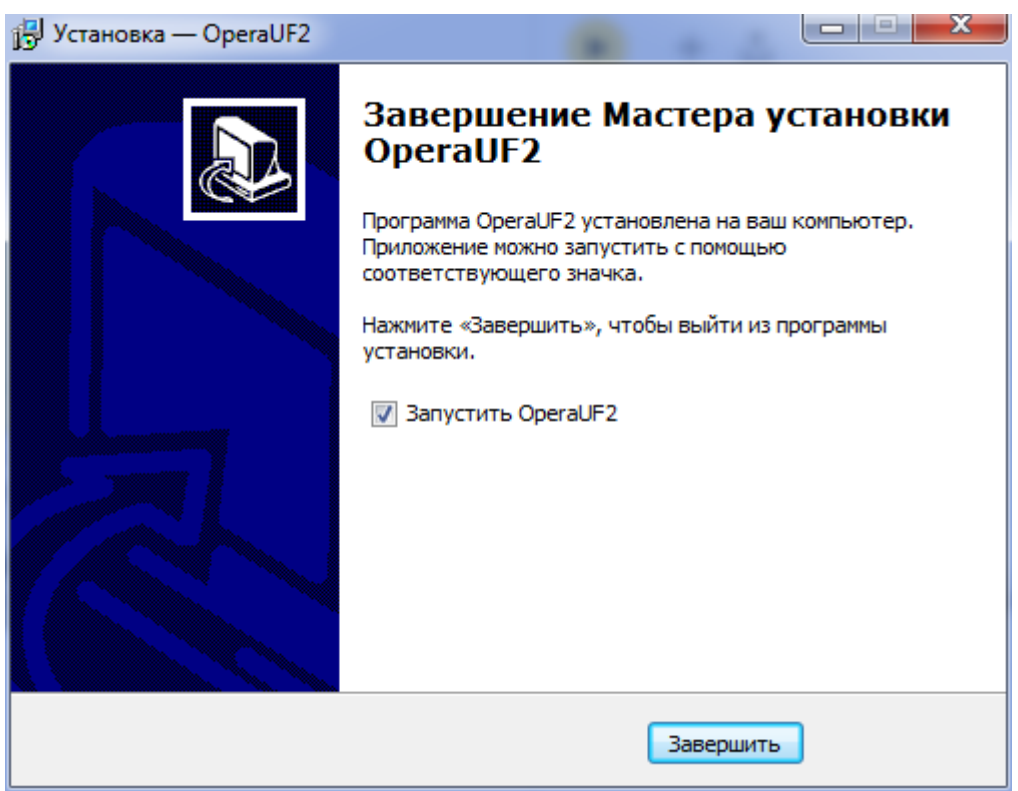

Запуск программы может быть произведен с помощью ярлыков в меню «Пуск» или с рабочего стола.

#### **2.3 Удаление программы с жесткого диска**

Программа установки осуществляет внесение записей в реестр Windows и копирование системных файлов, используемых в процессе работы. Это необходимо для нормального функционирования ПО «Ресурс-UF2 OPERA». Поэтому в случае необходимости удаления программы с компьютера следует воспользоваться ярлыком пункта меню «Пуск» - «Удаление программы» или выбрать одноименный ярлык из папки "Resurs-UF2 OPERA". На экране появляется окно подтверждения удаления программы.

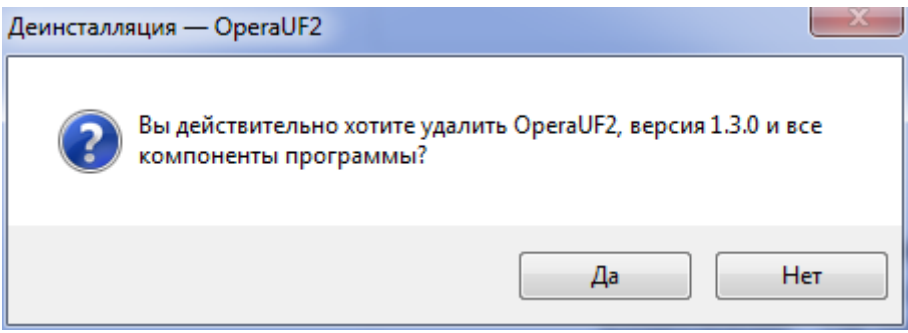

После этого программа осуществит удаление программных файлов.

#### <span id="page-9-0"></span>**3. АЛГОРИТМЫ РАСЧЕТА ЗНАЧЕНИЙ ПАРАМЕТРОВ ДЛЯ ОТОБРАЖЕНИЯ ПРОГРАММОЙ ОПРОСА «РЕСУРС-UF2 OPERA»**

#### <span id="page-9-1"></span>**3.1. Условные обозначения.**

**3.1.1 Исходные данные.**

<span id="page-9-2"></span>**Ui** – действующее значение напряжения первой гармоники (Uа, Uв, Uс, Uав, Uвс, Uса, U0, U1, U2),

**UДi** – действующее значение напряжения с учетом всех гармонических составляющих (Uд а, Uд в, Uд с, Uд ав, Uд вс, Uд са),

 $\phi$ Ui - фазовый угол вектора напряжения в полярной системе координат ( $\phi$ Ua,  $\phi$ Uв,  $\phi$ Uс,  $\phi$ Uав,  $\phi$ Uвс,  $\phi$ Uса,  $\phi$ U0,  $\phi$ U1,  $\phi$ U2)

**I i** – действующее значение тока первой гармоники (Iа, Iв, Iс, I0, I1, I2),

**IДi** – действующее значение тока с учетом всех гармонических составляющих (Iд а, Iд в, Iд с),

**« « фазовый угол вектора напряжения в полярной системе координат (« la, »**  $\phi$ IB,  $\phi$ IC,  $\phi$ IO,  $\phi$ I1,  $\phi$ I2),

**К0** - коэффициент несимметрии по нулевой последовательности,

**К2** - коэффициент несимметрии по обратной последовательности,

**КUi** - коэффициент искажения синусоидальности напряжения (КUа, КUв, КUс, КUав, КUвс, КUса),

**КIi** - коэффициент искажения синусоидальности тока (КIа, КIв, КIс,),

**КхUi(n)** - действительная часть коэффициента n-й гармонической составляющей напряжения (Кх Uа(n), Кх Uв(n), Кх Uс(n), Кх Uав(n), Кх Uвс(n), Кх Uca(n),  $n = 2, \ldots, 40$ .

К**уUi(n)** - мнимая часть коэффициента n-й гармонической составляющей напряжения (Ky Ua(n), Ky Uв(n), Ky Uc(n), Ky Uaв(n), Ky Uвс(n), Ky Uca(n), n =  $2, \ldots, 40$ ),

К**хIi(n)** - действительная часть коэффициента n-й гармонической составляющей тока (Кх Iа(n), Кх Iв(n), Кх Iс(n), n = 2,…,40),

К**уIi(n)** - мнимая часть коэффициента n-й гармонической составляющей тока (Ky  $Ia(n)$ , Ky  $Ib(n)$ , Ky  $Ic(n)$ , n = 2,...,40),

**Р, Равс** – активная трехфазная мощность,

**Рi** – активная мощность однофазная (Ра, Рв, Рс),

*K*ДU – восстанавливающий коэффициент по напряжению,

*K*ДI – восстанавливающий коэффициент по току,

 $U_{\text{HOM}}$   $\phi$  – номинальное напряжение фазное,

*U*НОМ МФ – номинальное напряжение междуфазное,

*I*НОМ – номинальный ток.

#### **3.1.2 Расчетные данные.**

<span id="page-9-3"></span>*UI* <sup>i</sup> - фазовый угол между векторами тока и соответствующего напряжения (*UI*а, *UI*в, *UI*с, *UI*0, *UI*1, *UI*2),

*К*Ui(n) - коэффициент *n*-й гармонической составляющей напряжения (*К*Uа(n),  $K_{\text{UB}(n)}$ ,  $K_{\text{Uc}(n)}$ ,  $K_{\text{Uas}(n)}$ ,  $K_{\text{Usc}(n)}$ ,  $K_{\text{Uca}(n)}$ ,  $n = 2, ..., 40$ ),

*К*Ii(n) - коэффициент *n*-й гармонической составляющей тока (*К*Iа(n), *К*Iв(n), *К*Iс(n),  $n = 2,...,40$ ),

*IU***<sup>i</sup> (n**) - фазовый угол между векторами *n*-х гармонических составляющих тока и одноименного напряжения (*IU*а (n), *IU*в (n), *IU*с (n), *n* = 2,…,40),

*Q*, *Q*авс – реактивная трехфазная мощность,

 $Q_i$  – реактивная мощность однофазная  $(Q_a, Q_b, Q_c)$ ,

 $P_{i(n)}$  – активная мощность *n*-ой гармоники ( $P_{a(n)}$ ,  $P_{b(n)}$ ,  $P_{c(n)}$ ,  $n = 2,...,40$ ),

*cos* - средний коэффициент мощности,

*U*i*U*<sup>j</sup> - фазовый угол между векторами фазных напряжений основной частоты (*U*а*U*в, *U*в*U*с, *U*c*U*а),

 $W(x)$  - фазовый угол между векторами *n*-ой гармонической составляющей фазного напряжения и напряжением основной частоты (ФКиа(n), ФКив(n), ФКис(n), K*u*ав(n), K*u*вс(n), K*u*са(n), *n* = 2,…,40).

Примечание:

- все фазовые углы находятся в диапазоне от минус 180 до плюс 180 ° (от минус  $\pi$  до плюс  $\pi$ ).

- если при расчетах фазовый угол фрасч выйдет за указанный диапазон, то он должен быть пересчитан в  $\varphi_{KOP}$  согласно формуле (1) если расчет производится в градусах или по формуле (2) если расчет производится в радианах:

$$
\varphi_{\kappa op} = \varphi_{\text{pacu}} - Round(\frac{\varphi_{\text{pacu}}}{360}) * 360 \qquad (1)
$$

$$
\varphi_{\kappa op} = \varphi_{\text{pacu}} - Round(\frac{\varphi_{\text{pacu}}}{2\pi}) * 2\pi \qquad (2)
$$

#### <span id="page-10-0"></span>**3.2 Расчет значений параметров.**

Фазовый угол между током и напряжением основной частоты, *UI* <sup>i</sup>.(градус).

$$
\varphi_{UIi} = \varphi_{Ui} - \varphi_{Ii}, \qquad (3)
$$

где *i* – фаза напряжения и тока (а, в, с).

Восстанавливающий коэффициент по напряжению Кнорм и.

$$
K_{HOPMU} = \frac{1}{8 * \sqrt{2}} K_{AU}, \quad (4)
$$

Восстанавливающий коэффициент по току Кнорм и.

$$
K_{HOPMI} = \frac{1}{8 * \sqrt{2}} K_{\mathcal{A}I},
$$
 (5)

Коэффициент *n*-й гармонической составляющей напряжения, *К*Ui(n) (%),

$$
K_{Ui(n)} = K_{HOPMU} * \sqrt{K_{xUi(n)}^2 + K_{yUi(n)}^2} \,, \tag{6}
$$

где *i* – фаза напряжения (а, в, с),

*n* – номер гармоники.

Коэффициент *n*-й гармонической составляющей тока, *К*Ii(n) (%),

$$
K_{li(n)} = K_{HOPMI} * \sqrt{K_{xli(n)}^2 + K_{yli(n)}^2},
$$
 (7)  
rде **i** – фаза тока (a, b, c),

*n* – номер гармоники.

Фазовый угол между векторами *n*-х гармонических составляющих тока и одноименного напряжения,  $\varphi$ *uli* (n) (%),

 $\varphi_{U(i(n))} = \varphi_{U(i(n))} - \varphi_{I(i(n))}$ , (8)

где *U*<sup>i</sup> (n) – фазовый угол вектора *n*-ой гармонической составляющей напряжения в полярной системе координат (формула 9),

 *I*<sup>i</sup> (n) – фазовый угол вектора *n*-ой гармонической составляющей тока в полярной системе координат (формула 10),

 *i* – фаза тока (а, в, с), *n* – номер гармоники.  $\left(\frac{y(t)(n)}{x} \right)$  $(n)$  $(n)$ *xUi <sup>n</sup> yUi <sup>n</sup> U U*  $\int \frac{dV}{dV}$  (*n*)  $\int \frac{dV}{dV}$  (*n*)  $\int$  (*n*)  $\int$  (*n*)  $\int$  $180 + arctg(\frac{361(n)}{n})$  $(n)$  $(n)$ *xUi <sup>n</sup> yUi <sup>n</sup> U U*  $+ \arctg\left(\frac{y_{Ul(n)}}{U}\right)$  при  $U_{xUi(n)} < 0, U_{yUi(n)} > 0$  $\varphi_{Ui(n)} = \sqrt{-180 + \arctg(\frac{yU(n)}{II})}$  $(n)$  $(n)$ *xUi <sup>n</sup> yUi <sup>n</sup> U*  $-180 + \arctg\left(\frac{U_{yUi(n)}}{U} \right)$  при  $U_{xUi(n)} < 0, U_{yUi(n)} < 0$  (9) 90 при  $U_{xUi(n)} = 0, U_{yUi(n)} > 0$ - 90 при  $U_{xUi(n)} = 0, U_{yUi(n)} < 0$  $\left(\frac{y_n(n)}{n}\right)$  $(n)$  $(n)$ *xIi <sup>n</sup> yIi <sup>n</sup> I I*  $\arctg\left(\frac{\sin(n)}{I}\right)$  при  $I_{xli(n)} > 0$  $180 + arctg(\frac{5\mu(n)}{n})$  $(n)$  $(n)$ *xIi <sup>n</sup> yIi <sup>n</sup> I I*  $+ \arctg\left(\frac{3\pi}{I}\right)$  **III**  $I_{xdi(n)} < 0, I_{ydi(n)} > 0$  $\varphi_{li(n)} = \sqrt{-180 + \arctg(\frac{y \cot(n)}{l})}$  $(n)$  $(n)$ *xUi <sup>n</sup> yUi <sup>n</sup> I*  $-180 + \arctg\left(\frac{I_{yUi(n)}}{I}\right)$  при  $I_{xli(n)} < 0, I_{yli(n)} < 0$  (10) 90 при  $I_{xli(n)}=0, I_{yli(n)} > 0$  $\sup M I_{xIi(n)} = 0, I_{yIi(n)} < 0$ 

Активная мощность *n*-ой гармоники, *Р*i(n), (Вт),  $P_{i(n)=}U_i * K_{Ui(n)} * I_i * K_{Ii(n)} * \cos(\varphi_{Ui(n)})$ , (11) где *i* – наименование фазы (а, в, с), *n* – номер гармоники.

Реактивная однофазная мощность *Q*<sup>i</sup> (вар),  $Q_i = \sqrt{S_i^2 - P_i^2}$ , (12) где *i* – наименование фазы (а, в, с), *S*<sup>i</sup> – полная однофазная мощность, В\*А, (формула 13).  $S_i = U_{\mathcal{A}i} * I_{\mathcal{A}i}$  $(13)$ 

Реактивная трехфазная мощность *Q*, *Q*авс (вар),

$$
Q = Q_{\text{asc}} = Q_a + Q_\text{e} + Q_{\text{c}} \tag{14}
$$

Реактивная трехфазная мощность по первой гармонике *Q*(1), *Q*(1)авс (вар),  $\boldsymbol{\mathcal{Q}}_{\left(1\right)}=\boldsymbol{\mathcal{Q}}_{\left(1\right)a\boldsymbol{c}\boldsymbol{c}}=\boldsymbol{\mathcal{Q}}_{\left(1\right)a}+\boldsymbol{\mathcal{Q}}_{\left(1\right)\boldsymbol{c}}+\boldsymbol{\mathcal{Q}}_{\left(1\right)\boldsymbol{c}}$  $(15)$ 

 $Q = Q_{aac} = Q_a + Q_e + Q_c$ , (14)<br>
Реактивная трехфазная мощность по<br>  $Q_{(1)} = Q_{(1)abc} = Q_{(1)a} + Q_{(1)e} + Q_{(1)e}$ .<br>
Средний коэффициент мощности сов $\cos \varphi = \cos(a \text{rctg} (\frac{P_o}{Q})) = \cos(a \text{rctg} (\frac{P_o}{Q_e})$ <br>
Фазовый угол между векторами фазновый уг Средний коэффициент мощности **cos**  $\varphi$ ,  $\cos \varphi = \cos (arctg(-)) = \cos (arctg(-\frac{asc}{c}))$ *авс авс Q P arctg Q P*  $\varphi = \cos(\arctg(-)) =$ . (16)

Фазовый угол между векторами фазных напряжений основной частоты, *U*i*U*<sup>j</sup> (градусы),

 $\varphi_{UiUj} = \varphi_{Ui} - \varphi_{Uj}$  (17) где *i*, *j* – пара напряжений.

Фазовый угол между векторами *n*-ой гармонической составляющей фазного напряжения и напряжением первой гармоники,  $\varphi$ <sub>и 1(n)</sub> (градус),

 $\varphi_{Kui(n)} = \varphi_{Ui(n)} - n * \varphi_{Ui}$ , (18) где *i* – напряжение (а, в, с, ав, вс, са), *n* – номер гармоники.

# **4. ИНТЕРФЕЙС ПОЛЬЗОВАТЕЛЯ**

<span id="page-13-0"></span>После установки программного обеспечения в главном меню Windows в пункте «Программы» появляется указатель "Resource" из которого можно попасть в папку "Resurs-UF2 OPERA".

Программа «Ресурс-UF2 OPERA» состоит из двух модулей:

- «Опрос приборов»,

- «Просмотр данных»,

Программа «Опрос приборов» предназначена для автоматического опроса приборов, повторяя этот процесс до останова. Модуль имеет удобный и интуитивно понятный интерфейс для работы.

Просмотр и экспорт данных в формат Excel, считанных с прибора, позволяет осуществлять программа «Просмотр данных».

#### <span id="page-13-1"></span>**4.1 Модуль "Опрос приборов"**

Данный модуль предназначен для автоматического считывания данных с прибора без участия оператора по указанной структуре. Структура опроса создается с помощью модуля «Генератор структуры опроса». Контроль принимаемых данных осуществляется в модуле «Мониторинг данных».

#### <span id="page-13-2"></span>**4.1.1 Оперативный опрос**

#### **4.1.1.1 Интерфейс**

Рабочая область программы состоит из 3 частей.

Панель управления.

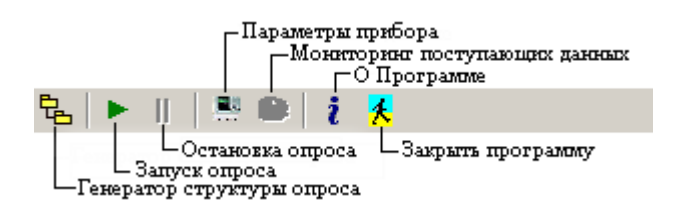

Панель структуры опроса.

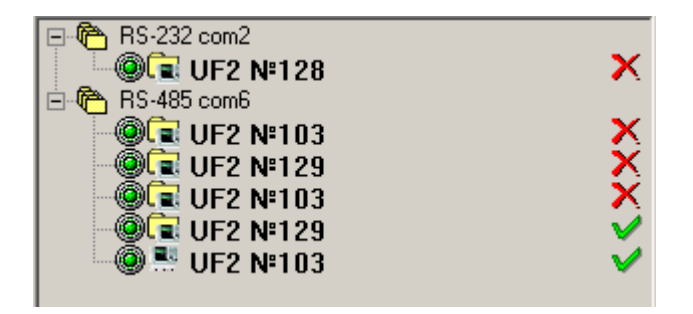

Панель протокола опроса.

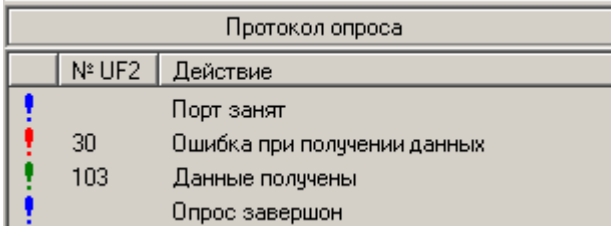

На "Панели управления" собраны команды управления программой:

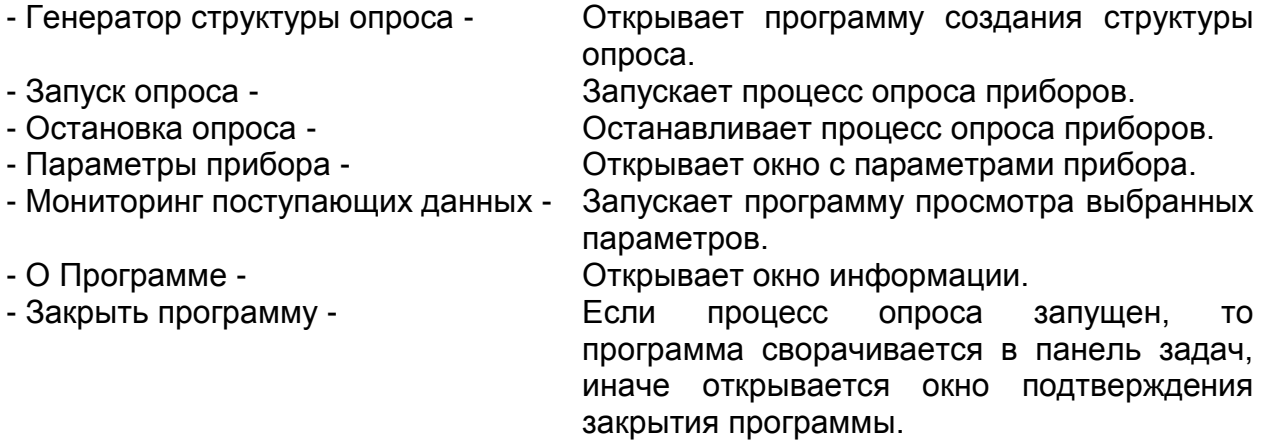

"Панели структуры опроса" это графическое отображение структуры опроса, состоящая из портов опроса с подключенными к ним приборами "Ресурс-UF2" или "Ресурс-UF2(А)".

Данный индикатор сигнализирует о том, что прибор подключен, но находится в состоянии стопа.

Данный индикатор сигнализирует о том, что прибор подключен и находится в состоянии пуска.

Данный индикатор сигнализирует о том, что прибор не найден.

Устанавливая знак выбора, формируется список приборов к опросу.

В "Панели протокола опроса" отображается информация о ходе выполнения процесса опроса.

Первая колонка содержит графический признак сообщения.

• Служебная информация.

-Ошибка.

- удачное завершение запроса.

Во второй колонке отображается, в зависимости от сообщения, номер прибора или код ошибки.

Третья колонка содержит текстовую информацию.

#### **4.1.1.2 Параметры прибора**

В окне «Параметры прибора» отображается информация об установленных в приборе параметрах, протокол работы и протоколы провалов и перенапряжений. Значения уставок в этом окне могут быть обновлены в любой момент чтением с прибора при помощи кнопки "Обновить".

Все значения этого окна имеет статус "Только для чтения" и делятся на три группы и несколько подгрупп:

Начальные уставки. Календарь\Напряжение\Ток\Частота. Гармоники. Коэффициенты.

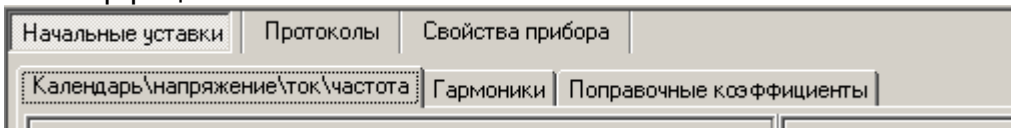

#### Протоколы.

Работа прибора. Провалы фазных напряжений. Провалы межфазных напряжений. Перенапряжения фазных напряжений. Перенапряжения межфазных напряжений.

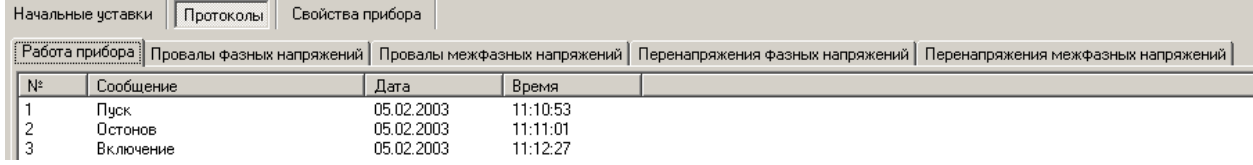

#### Свойства прибора.

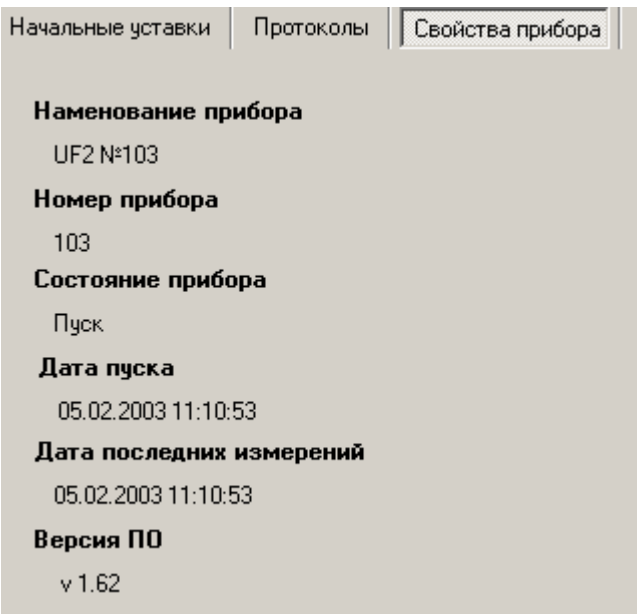

#### **4.1.1.3 Настройка параметров просмотра данных**

 Выбор параметров и настойка мониторинга поступающих данных осуществляется в окне "Выбор параметров визуализации".

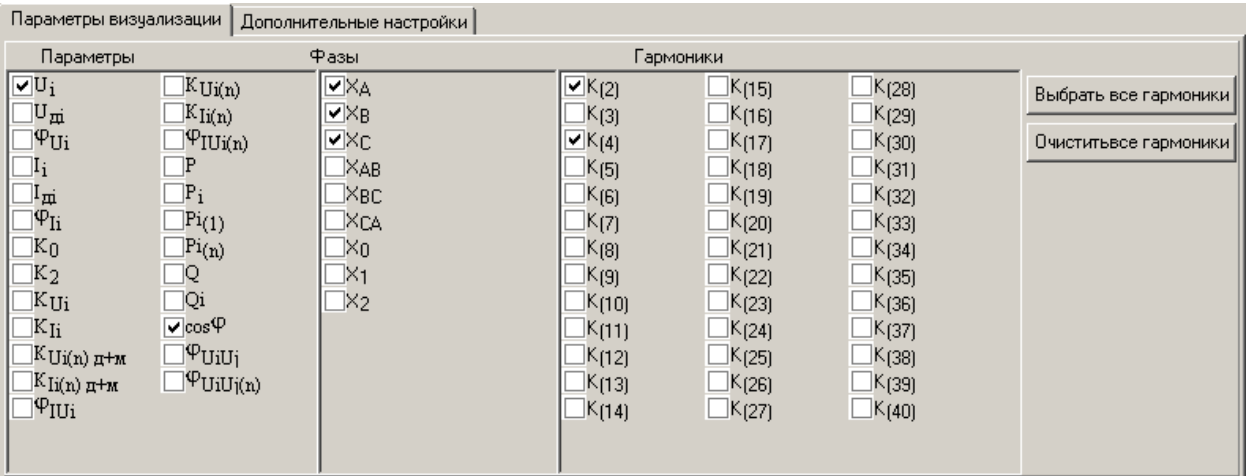

Параметры выбираются следующим образом.

Отметив необходимые параметры, отмечаются фазы, по которым будет осуществляться просмотр. Если параметр относится к гармонической составляющей сигнала, то необходимо также отметить гармоники по которым будет осуществляться просмотр.

В закладке "Дополнительные настройки" устанавливается количество строк в протоколе опроса и интервал времени, за который будет осуществляться просмотр данных.

#### <span id="page-16-0"></span>**4.1.2 Генератор структуры опроса**

#### **4.1.2.1 Интерфейс**

Генератор предназначен для создания структуры опроса из приборов "Ресурс-UF2" и "Ресурс-UF2(А)". Структура опроса представляет из себя иерархическую конструкцию из портов опроса и подключенных к ним приборов.

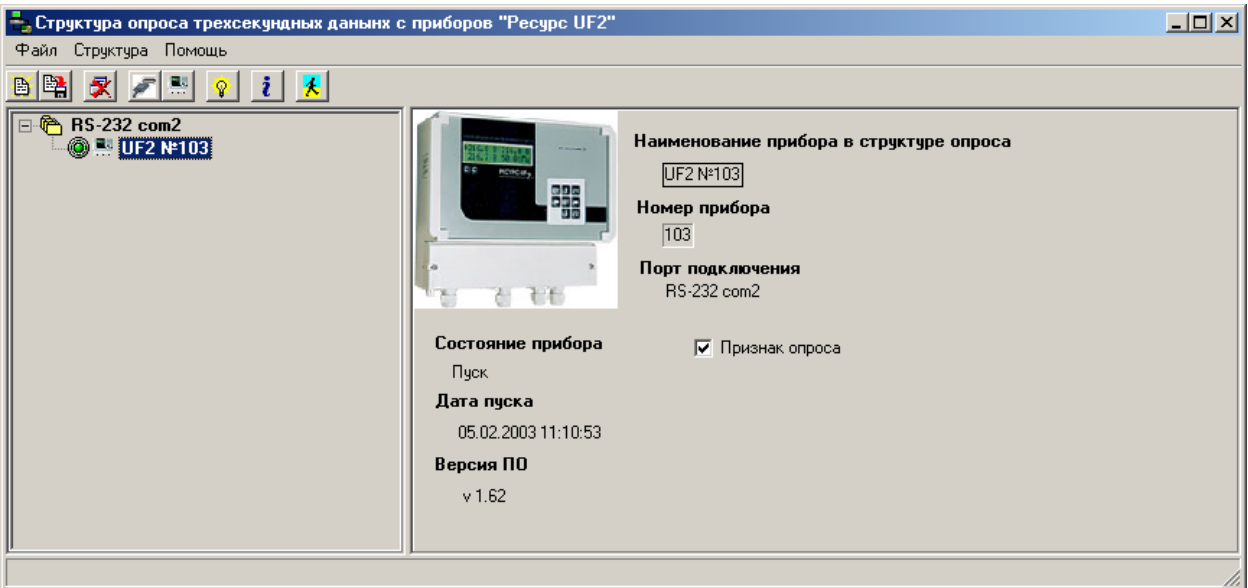

Рабочая область модуля состоит из: Меню. Панели управления. Панели структуры опроса. Информационной панели.

Меню содержит 3 пункта, в которых находятся структурированные по функциональному назначению команды:

- Файл
	- Открыть
	- Сохранить как
	- Выход
- Структура
	- Порт опроса
		- Добавить
		- Изменить
		- Удалить
	- Приборы
		- Добавить
			- Изменить
		- Удалить
	- Удалить все
	- Проверка подключения
- Помощь
	- Справка
	- О Программе

Для быстрого доступа эти же команды вынесены и в "Панель управления".

На "Панели структуры опроса" находится графическое представление созданной структуры. Проверка состояния прибора осуществляется командой "Проверка подключения". Более подробную информацию о порте и приборе можно получить на "Информационной панели".

**Внимание:** При создании структуры опроса необходимо помнить что уверенный опрос пяти приборов по одному порту гарантирован только на скорости 115200.

#### **4.1.2.2 Порт опроса**

При построении структуры опроса в первую очередь задается порт, по которому будет осуществляется опрос подключенных к нему приборов. Для добавления порта в структуру, необходимо открыть окно "Параметры порта" с помощью команды "Порт опроса\Добавить" из меню или с панели управления.

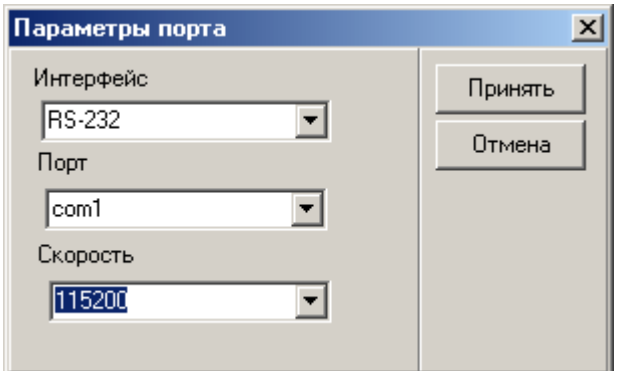

Из списков выбираем:

- Интерфейс

- RS-232 программно поддерживается один прибор - RS-485 программно поддерживается пять приборов

- Порт список портов формируется автоматически из доступных на данный момент. В структуре разрешен только один порт с данным именем.

- Скорость

- 115200
- 57600
- 38400
- 19200
- 9600

Для изменения параметров порта необходимо выполнить команду "Порт опроса\Изменить" из меню или с панели задач.

**Внимание:** При создании структуры опроса необходимо помнить что уверенный опрос пяти приборов по одному порту гарантирован только на скорости 115200.

#### **4.1.2.3 Пррибор опроса**

Добавление прибора в структуру опроса осуществляется с помощью команды "Приборы\добавить" из меню или с панели управления. Наименование указывается любое. Номер соответствует номеру на панели прибора.

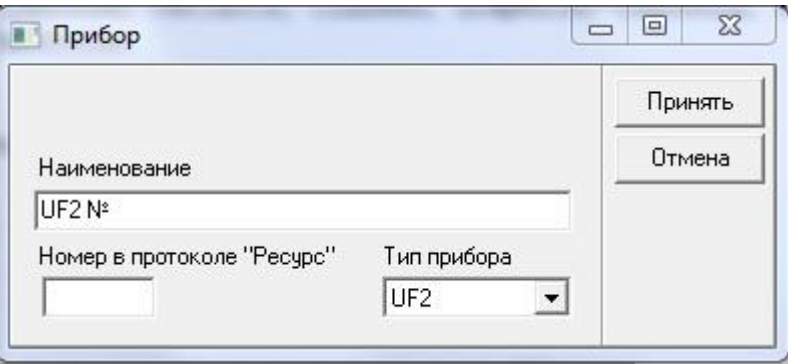

Изменение параметров прибора осуществляется с помощью команды "Приборы\Изменить".

#### <span id="page-18-0"></span>**4.2 Модуль "Просмотр данных"**

С помощью этой программы пользователь имеет возможность просмотреть полученные данные по каждому объекту, прибору и показателю. При этом вся эта информация может быть экспортирована в файлы MS Excel.

Программа предназначена для просмотра данных полученных с помощью программы оперативного опроса приборов "Ресурс-UF2" и "Ресурс-UF2(А)". Рабочая область программы состоит из:

- Меню
- Панель управления
- Панель данных.

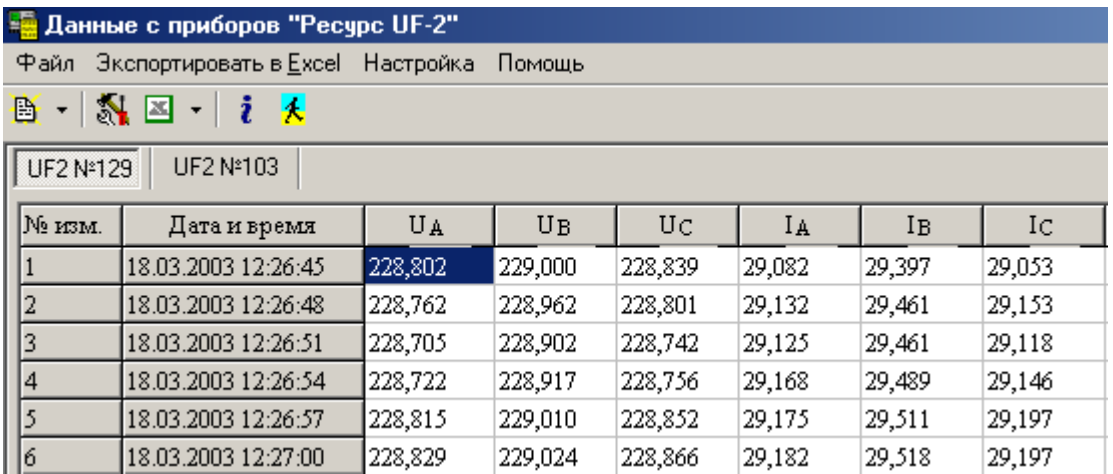

Меню содержит следующие команды:

- Файл

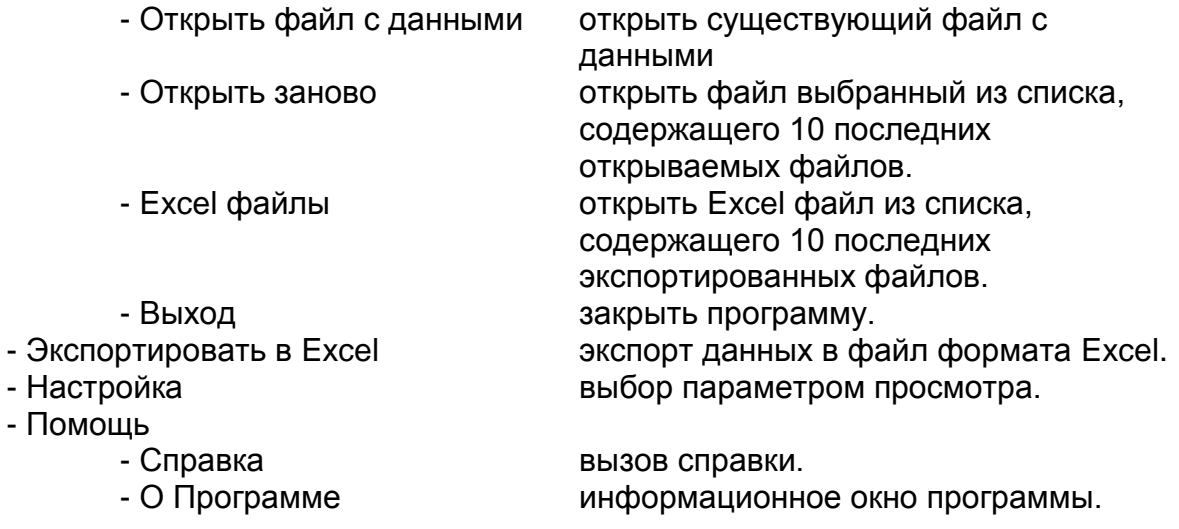

Выбор параметров для просмотра аналогичен выбору параметров для мониторинга.

Экспорт данных осуществляется таким образом, что для каждого прибора создается собственный файл с определенным именем. Имя файла составляется из имени прибора, даты и времени начала получения данных. Шаблон экспорта находится в корневом каталоге программы.

**Внимание:** Изменение шаблона не допускается.